## 知 CAS平台启动虚机失败,错误代码:38

**[SXJ0611](https://zhiliao.h3c.com/User/other/34038)** 2019-11-15 发表

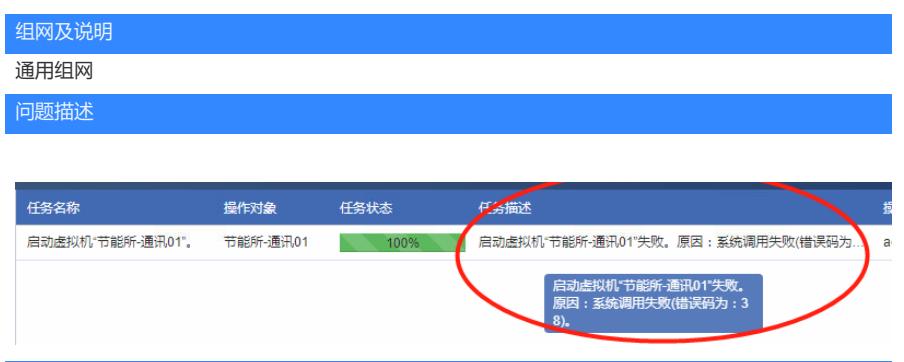

## 过程分析

出现该问题很有可能是虚机分配的CPU/内存规格过大超过了现有主机空闲内存规格导致,这时候可以 尝试将虚机内存调至小于主机空闲内存再重启开机。

## 解决方法 第一步检查虚机内存规格大小 硬件信息 其太届性 显示名称 **CONTRACTOR ODOOR** CPU配置: 4x4 内存 · 64 0GR □□■ 内存利用率: 氟述  $0.00\%$  $0.00\%$ 主机 FJJKY-CVKnode04 [192.168.50.<br>4] 状态 Vo关闭 容量: 100.00GB 容量: 500.00GB  $\bullet$ 操作系统 **Exercise Service Service Service Service** O 总线类型: 高速 总线类型: 高速 ۰. - 1 Windows Server 2012 R2 Standard,<br>64-bit 版本 存储路径:/wms/VM\_Pool/jns-co... 存储路径:/wms/VM\_Pool/JNS-C..  $\ddot{\phantom{a}}$ 存储  $600.00GB$ 容量: 0.00MB  $\bigoplus$  $\begin{array}{l} \hline \text{PBB4:} \\ \end{array}$ 容量: 0.00MB<br>总线类型: IDE CAStools 1 未运行 CAStools 版本  $VLAN: 172$ 存储路径:  $\overline{\nabla}$  ... 创建时间 2018-02-26 22:52:53 运行时间  $\mathcal{L}^{\text{max}}_{\text{max}}$ 容量:  $0.00MB$ <u>n</u> 控制台 VNC 总线举型:FDC  $\blacksquare$  $\mathsf{VNC}^{\ast\ast}_{\mathsf{J}\overline{\mathsf{m}}}\square\hspace{1cm}\square$ 存储路径:  $\overline{\nabla}$  ... 启用VNC代理 香

## 第二步检查主机空闲内存大小

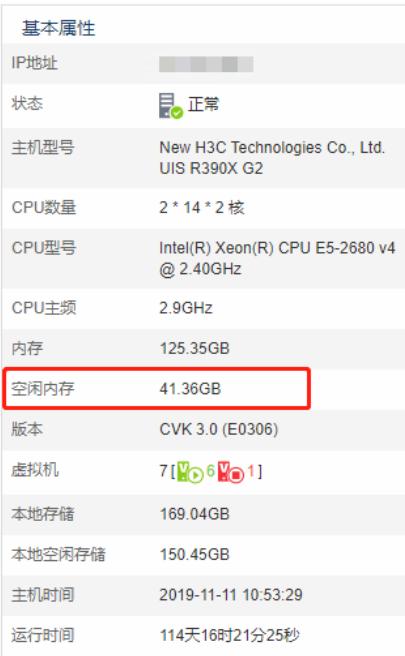

如上图,虚机内存>主机现有空闲内存导致虚机无法开机,这时候先调小虚机规格<主机空闲内存可解

决;

PS:请按需分配虚机规格,以免造成资源不必要的浪费。